## *SNAP Admin and Sample UI Test Specification*

# **Social Netwo**

**(SNAP) Project**

### **1. Introduction**:

This document provides a list of Sample and Admin UI test cases for SNAP 1.0 project. There **Each scenario have multiple test cases which is abbreviated as** *Suitename: ScenarioNumbel*  Each test case has a description, procedure and verification result Suite1: Sample UI, Suite2: Admin UI and Suite3: Sysnet Registration For other information related with test strategy please go to Test Plan document

#### **2. History:**

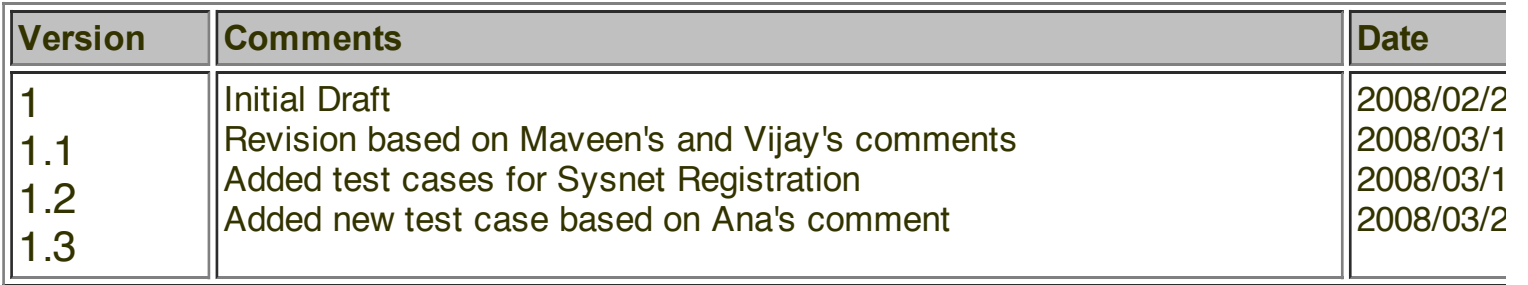

### **3. Table of Contents**

#### **Suite 1: Sample User Interface**

- o SNAP Landing Page with Activities Widget
- Landing Page Menu
- o Landing Page Activities Widget with Profile Widget
- Landing/Network Page with Network(Group) Widget
- Landing/Search Page with Friend Widget
- Landing/Network Page with Socializer Widget
- Landing Page with Notification Widget
- User Profile Page with Gadgetizer Widget
- o Search Page with user(people) widget
- Search Page with Network/Group widget
- Search Page with browse all People widget
- o Search Page with browse all Network/Group widget
- Profile Page
- Relationships (Group/Network) Page
- Group/Network Member Page
- o Group/Network Page
- $\overline{O}$

#### **Suite 2: Admin User Interface**

- User Management Page
- Configuration Interface Page
- o **Gadget Metrics Page**
- Gadget Management Page
- o **LDAP Synchronization Page**
- $\overline{O}$

### • Suite 3: SysNet Registration

- o Product Registration with New Account
- Product Registration with Existing Account
- o Product Registration Properties and Links

### **4. Test Cases**

## **Suite 1:** *SAMPLE GUI*

**Test ID**  $\parallel$  **Description, Procedure & Resultance Burns and Procedure & Results Burns and Procedure & Rescription,** 

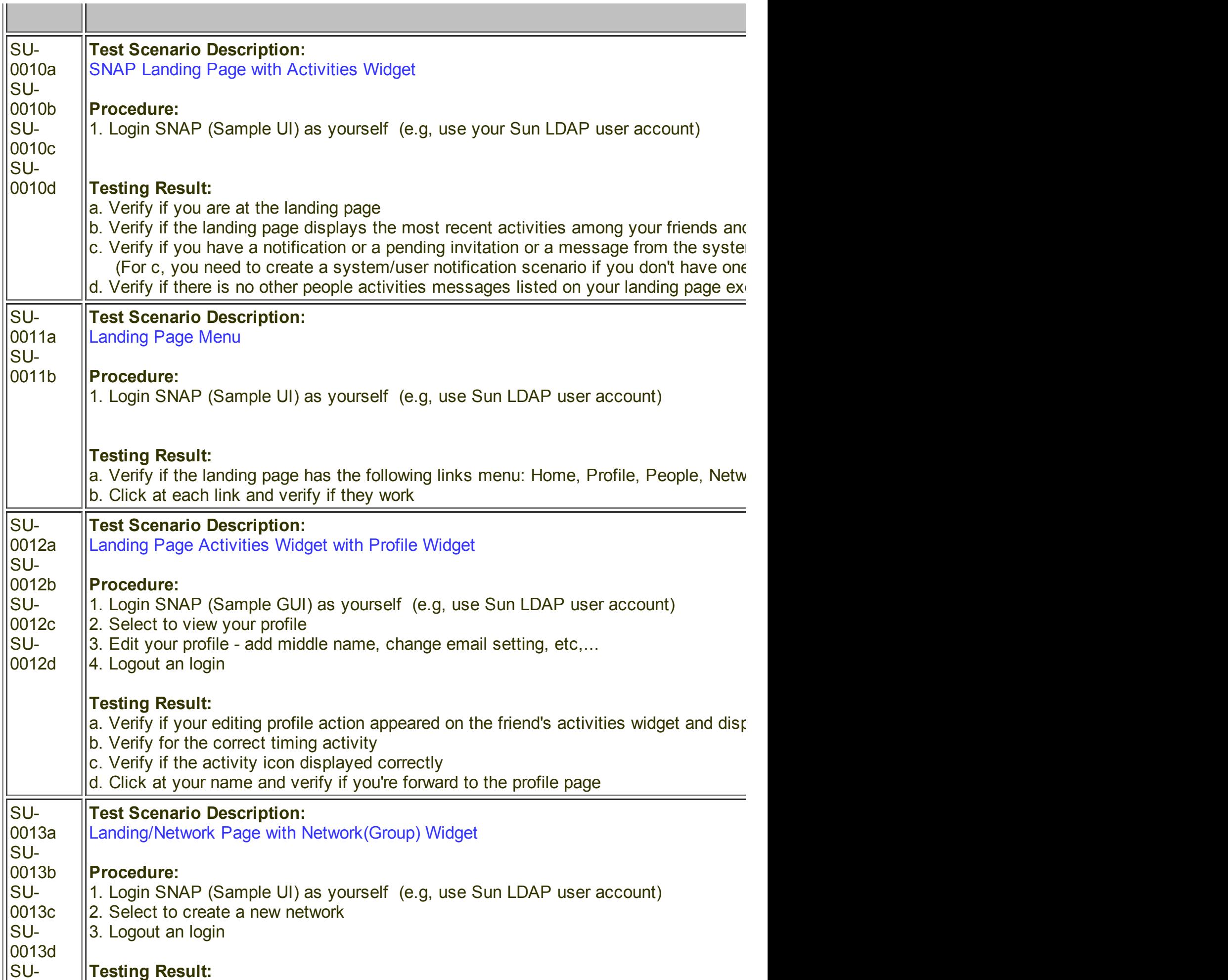

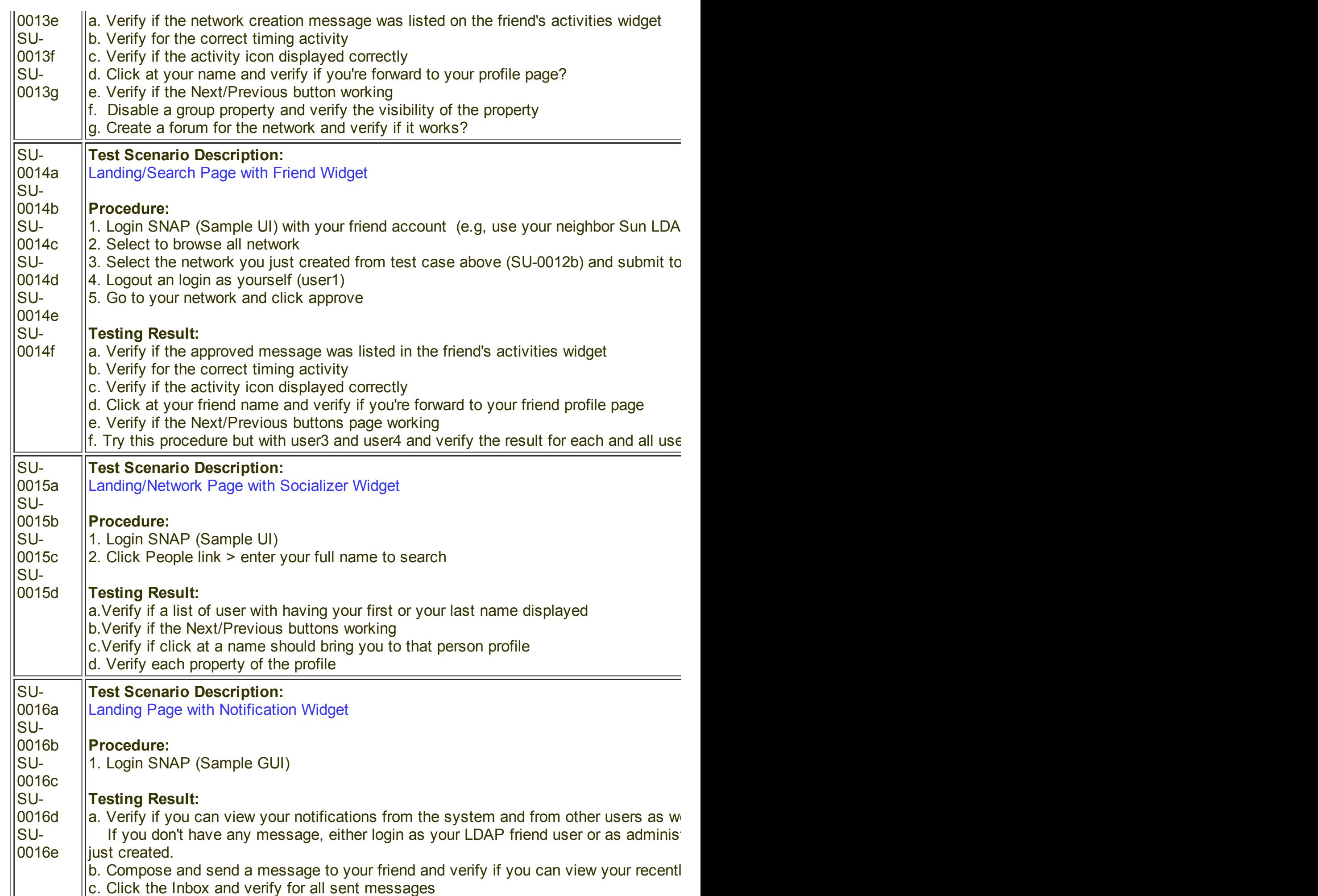

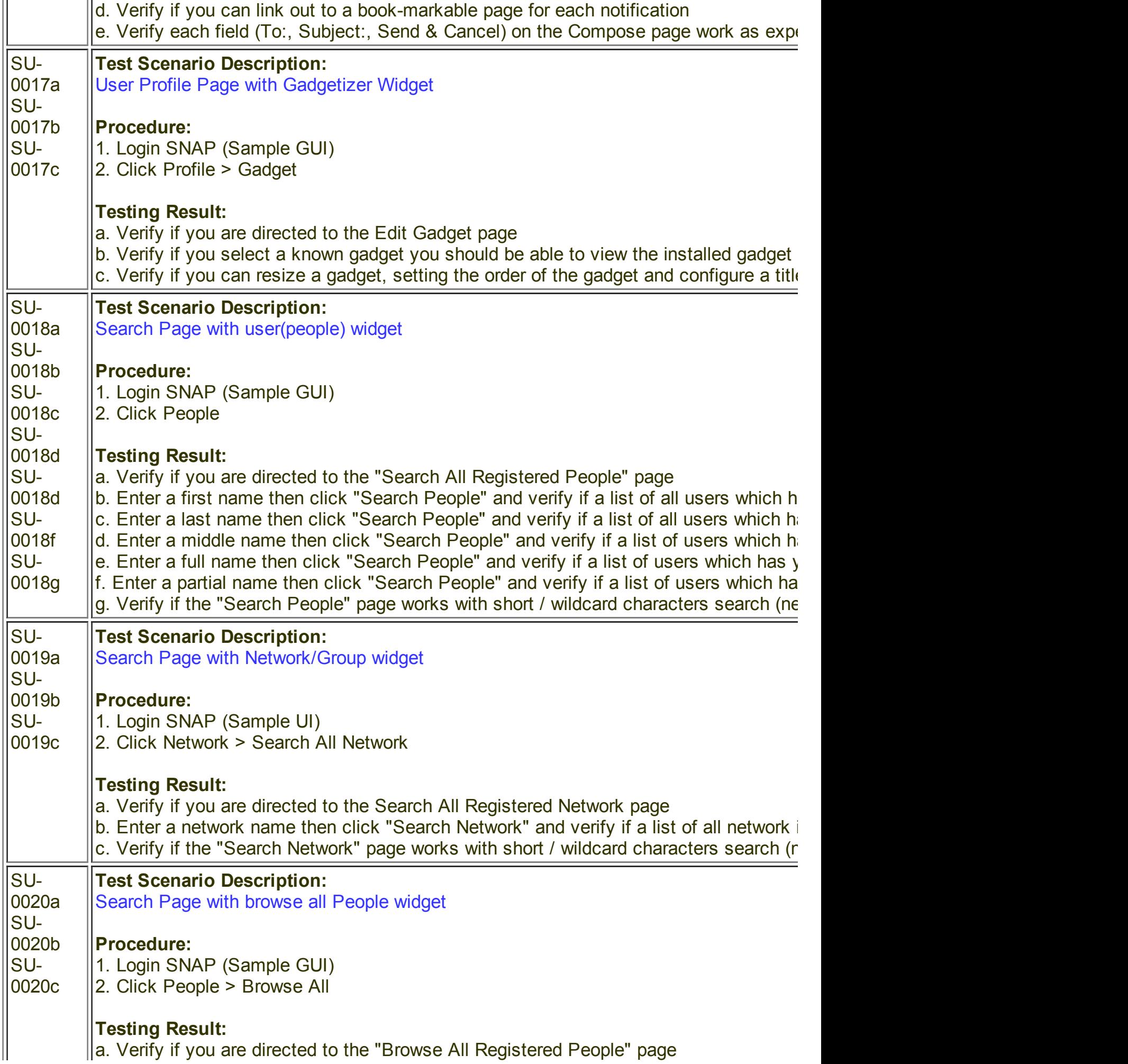

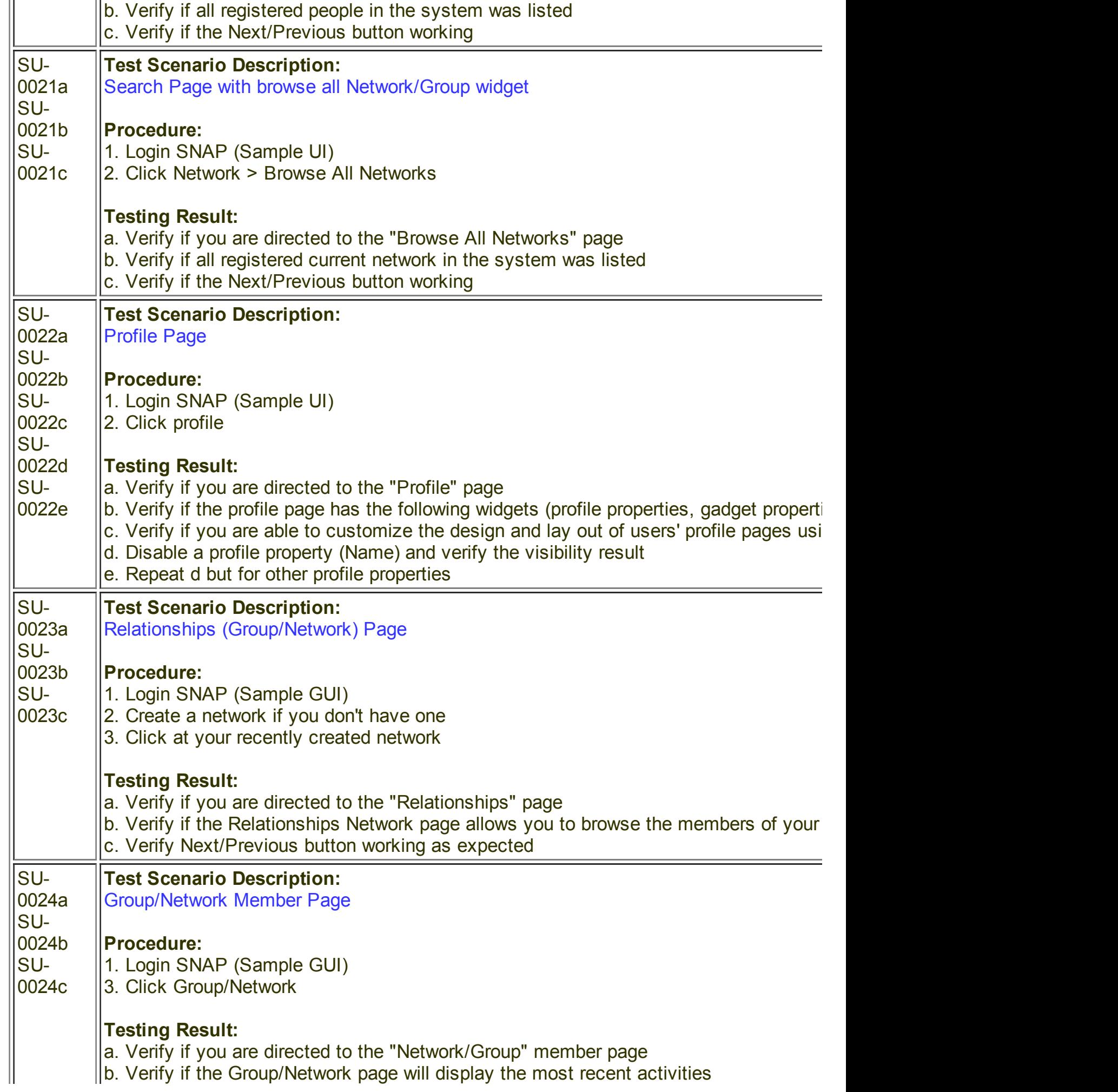

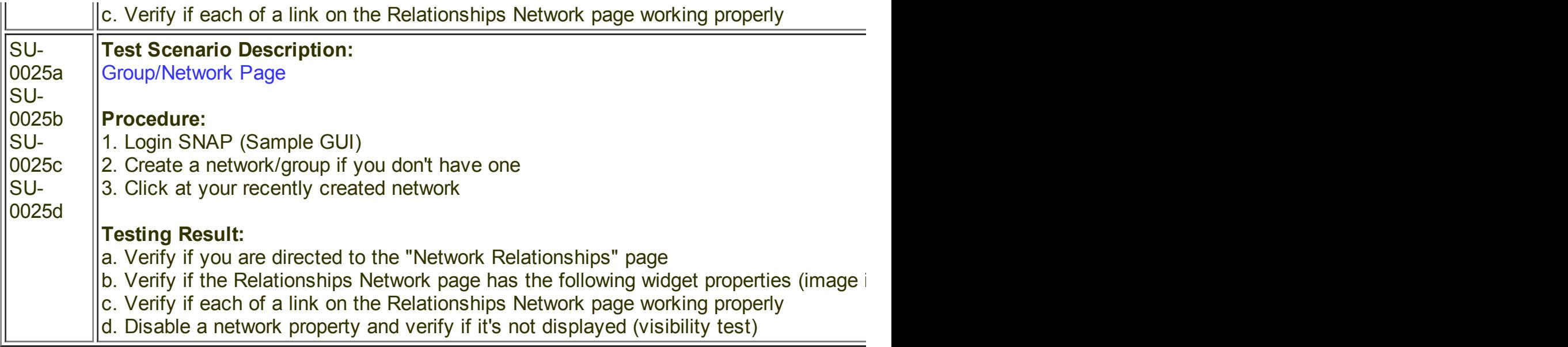

## **Suite 2: Admin UI**

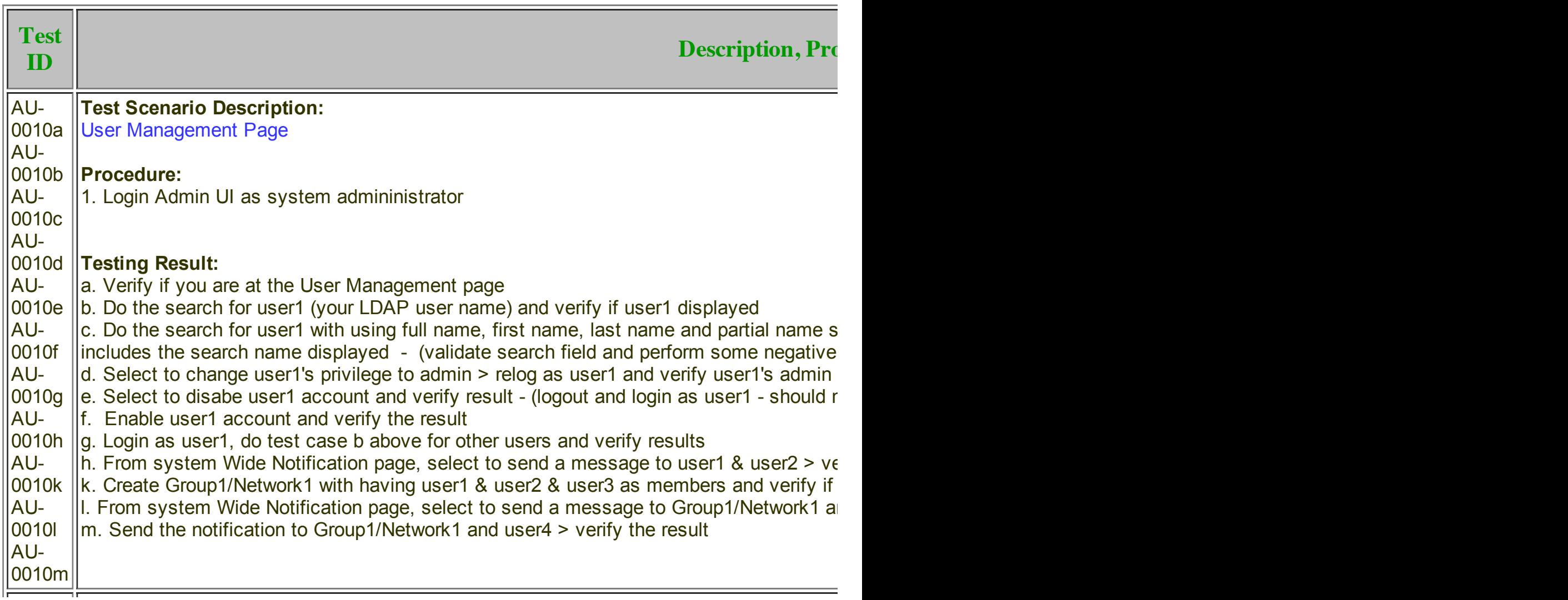

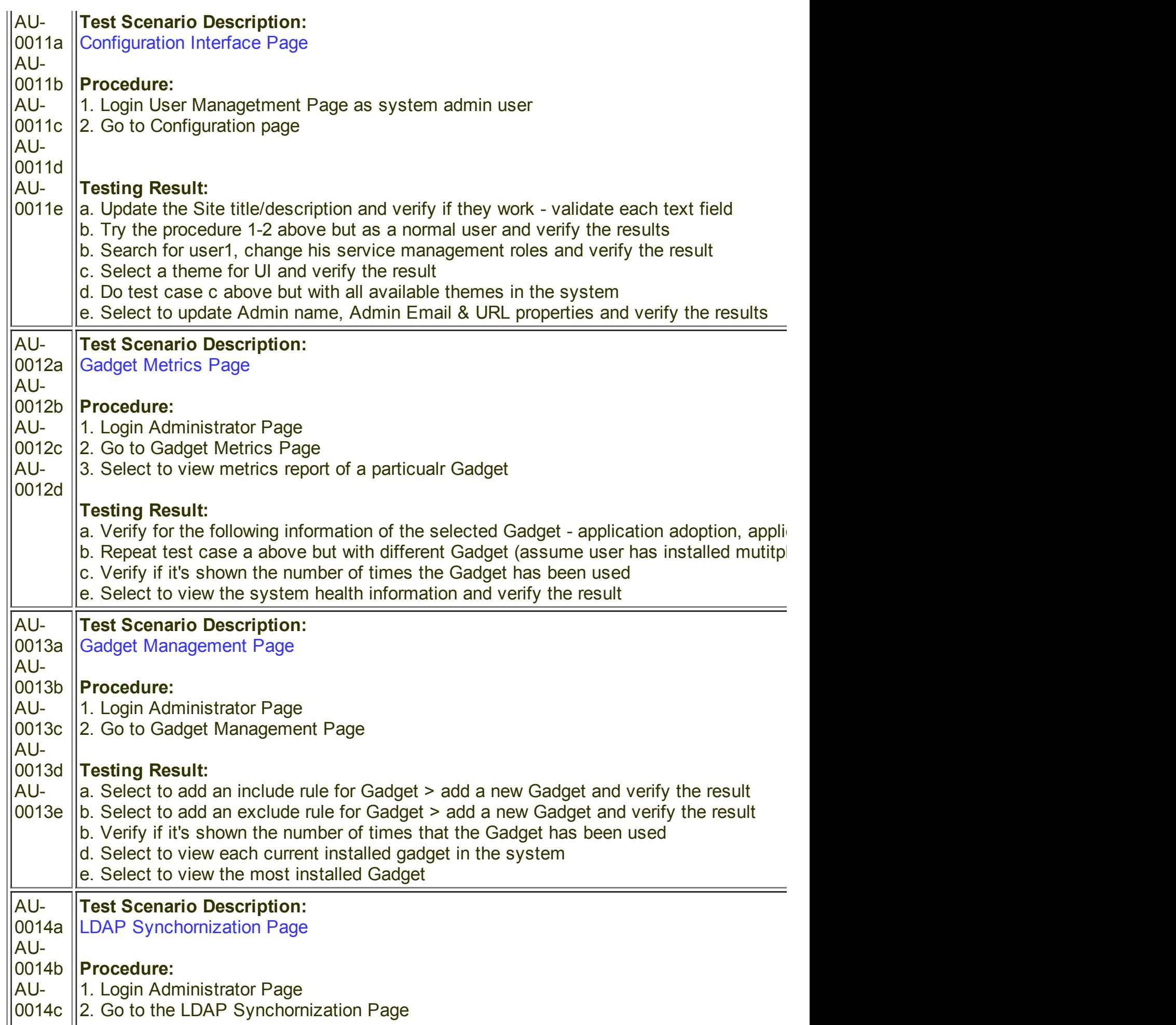

#### **Testing Result:**

- a. Select to configure LDAP and verify if each LDAP will be created for the profile
- $|b|$ . Select to configure SSO through GL and verify if the query information is accessed th
- c. Select to configure SSO through AM and verify if the query information is accessed th

## **Suite 3: Sysnet-Registration**

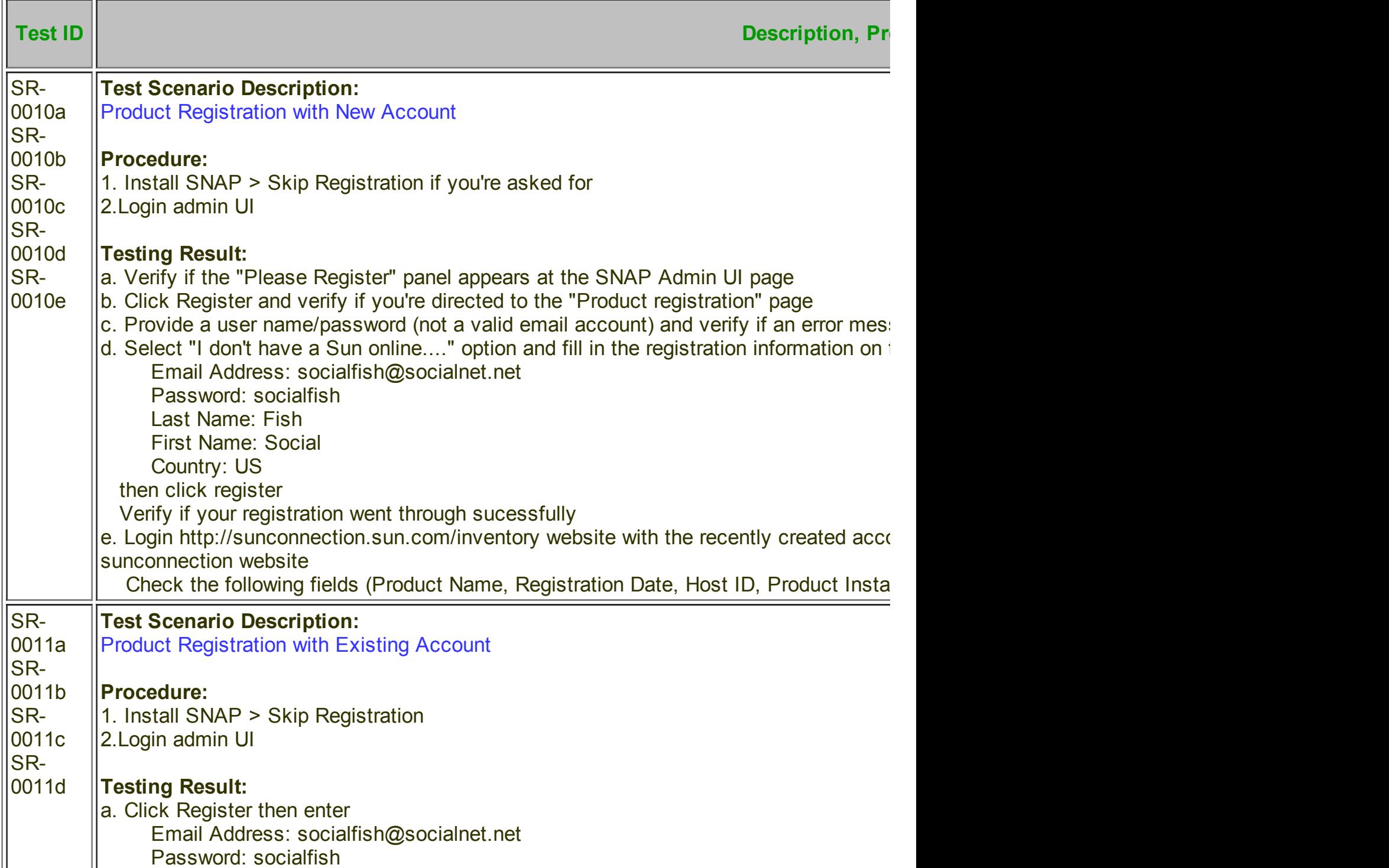

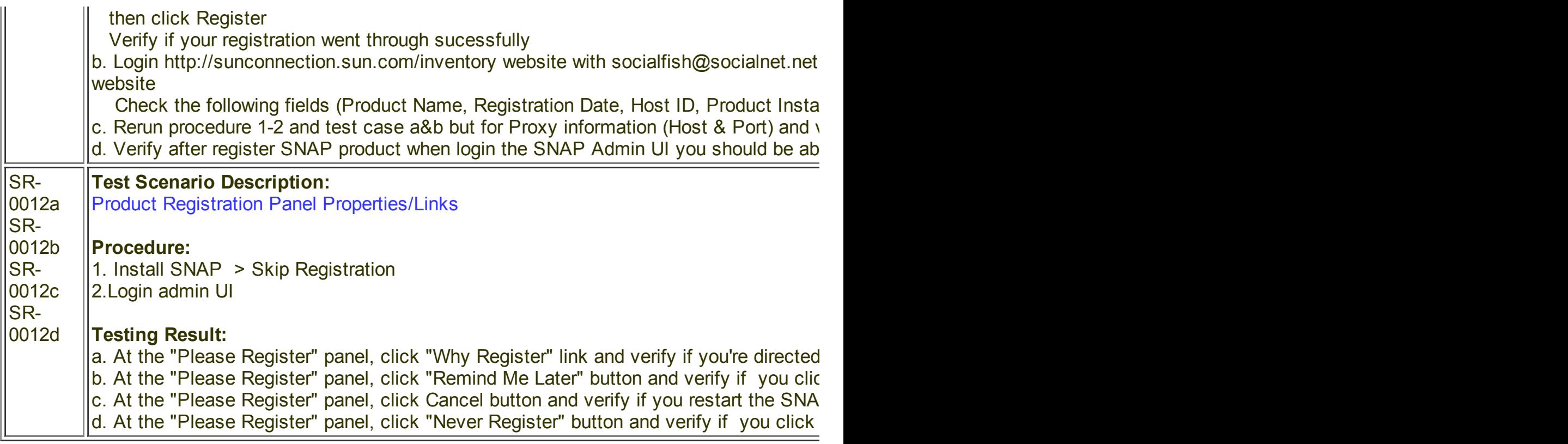

## **5. Review**

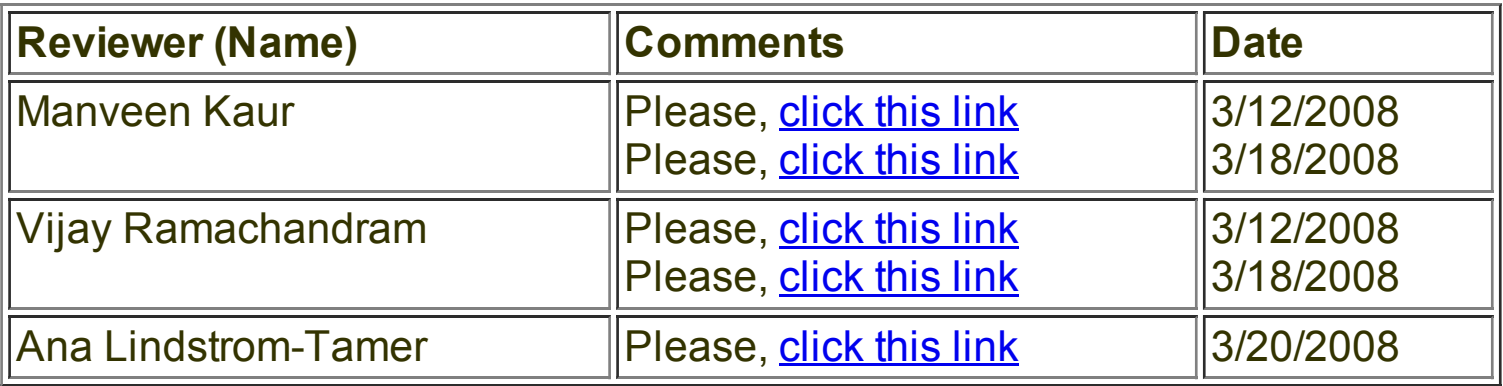